# WEAVE Assessment Plan ADMINISTRATIVE & SERVICE UNITS

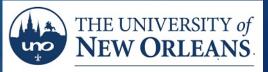

OFFICE OF INSTITUTIONAL EFFECTIVENESS AND RESEARCH

### Accessing WEAVE You can now access Weave in two easy steps

Step 1 Go to our My Applications web page. My Apps Link: <u>https://myapplications.microsoft.com/</u>

\* Google Chrome is the recommended browser for using WEAVE online.

Step 2 Click on the Weave icon inside of My Apps.
 No login required

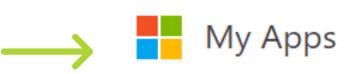

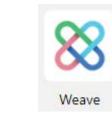

# Administrative and Service Unit's Assessment Training ASSESSMENT PLAN - BEGINNING OF REPORTING CYCLE

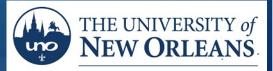

OFFICE OF INSTITUTIONAL EFFECTIVENESS AND RESEARCH

# Finding your Project "Assessment Plan"

Projects will appear when you login. If not, click on the **PROJECTS** tab.

8 Weave ? ැබු Ų Pedro Moura Neto 🔻 CREDENTIALS REPORTS DASHBOARD PROJECTS Projects + Create New Project Enter the your **Filter** projects Accreditation (i) **Program Review** Show Only Assigned to you Assessment project by clicking your Filter by Reporting Period project's title. Title Year Туре **UNO Survey Research Center** 2019-2020 Assessment Graduate School 2019-2020 Assessment Counseling Services 2019-2020 Assessment

# Finding your Project "Assessment Plan" - Part 2.

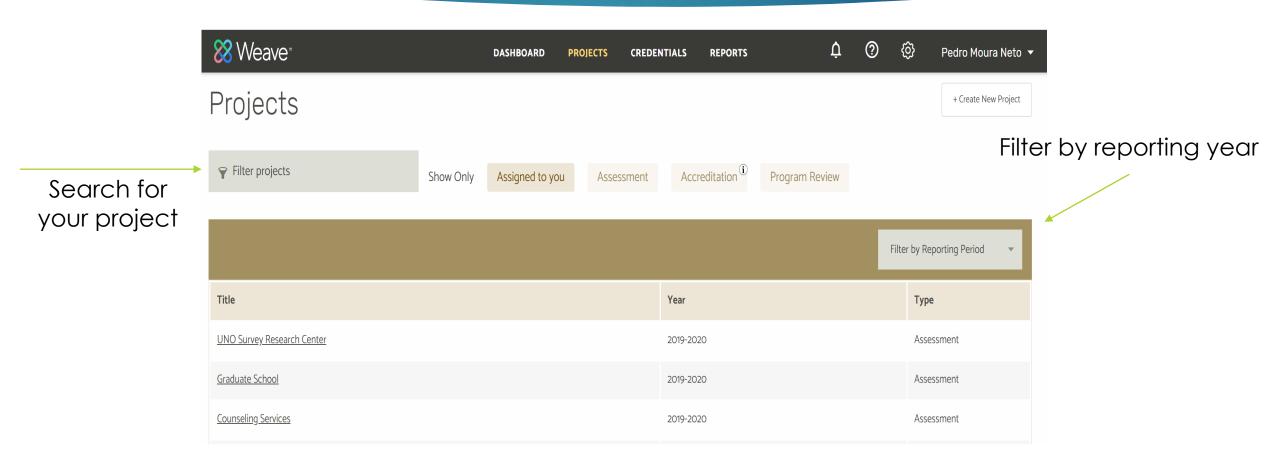

#### What you should see.

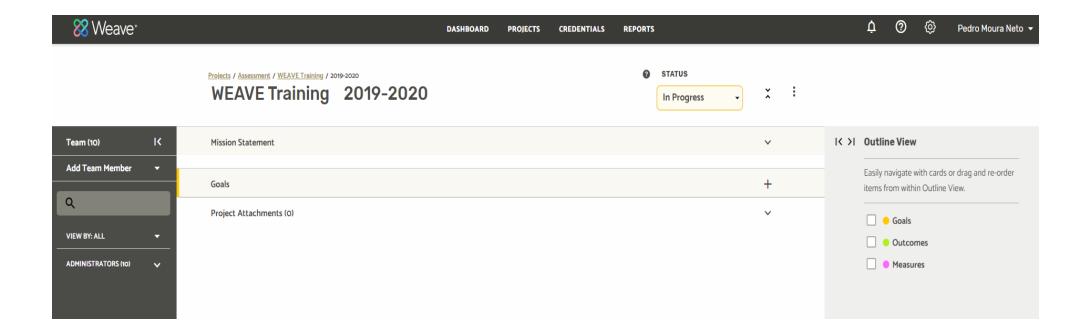

### Weave Features and Controls

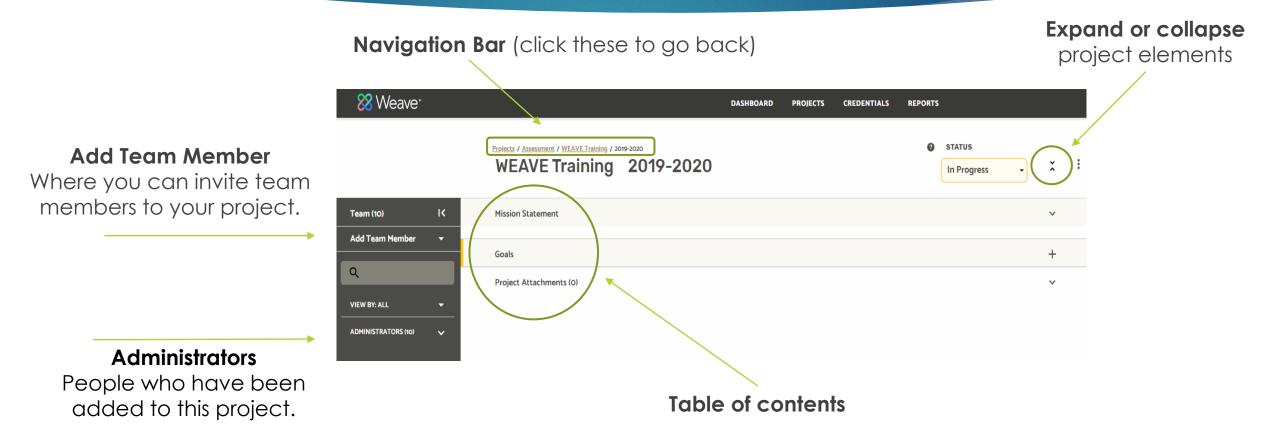

#### **Mission Statement**

**Mission Statement**: A written declaration of an unit's/department's core purpose and focus that normally remains unchanged over time. Properly crafted mission statements (1) serve as filters to separate what is important from what is not, (2) clearly state who will be served and how, and (3) communicate a sense of intended direction.

#### Example:

The Office of Institutional Effectiveness and Research (OIER) supports data-informed decision-making with accurate and timely reporting of official data to internal and external (state and federal) audiences. We assist the university, colleges, and departments/units with accreditation reporting requirements, informed-decision making, professional organization surveys, and grant writing by providing student and faculty data. OIER manages the online fact book and collects campus-wide student, faculty and staff survey information. OIER is responsible for the assessment of administrative units and manages project evaluations when needed.

#### Entering Mission Statement

2) Double-Click on shaded box and enter your unit's Mission Statement

Weave auto saves your text

| 🔀 Weave"                |                                                                                | DASHBOARD PF | ROJECTS CREDENTIALS | REPORTS               | expand |
|-------------------------|--------------------------------------------------------------------------------|--------------|---------------------|-----------------------|--------|
|                         | Projects / Assessment / WEAVE Training / 2019-2020<br>WEAVE Training 2019-2020 |              |                     | 🕢 STATUS              |        |
| Team (10)               | Mission Statement                                                              |              |                     | $\bigcirc \checkmark$ |        |
| Add Team Member 🛛 🔫     | DESCRIPTION                                                                    |              |                     |                       |        |
| ٩                       | Enter text                                                                     |              |                     |                       |        |
| VIEW BY: ALL 🔻          | Goals                                                                          |              |                     | +                     |        |
| ADMINISTRATORS (10) 🗸 🗸 | Project Attachments (O)                                                        |              |                     | ~                     |        |

1) Click on the

arrow down to

## Goals

- Goals in your project (assessment plan) are different from personal goals.
- Goals should not be specific, but rather general statements of direction.
- In a broad sense, how do you want to effect change?
- Goals can be very long-term( i.e. an end product of many steps or outcomes).

# Goal Examples

| Goals   |                                                                          | + |   |
|---------|--------------------------------------------------------------------------|---|---|
| 1 Goals | Provide leadership in UNO's transformation into a data-informed culture. | ~ | : |
|         |                                                                          |   |   |
| 2 Goals | Ensure successful transfer of OIER processes from PeopleSoft to Workday  | ~ | : |
|         |                                                                          |   |   |
| 3 Goals | Make assessment a more useful and efficient process.                     | ~ | : |
|         |                                                                          |   |   |
| 4 Goals | Ensure OIER staff receive needed professional development.               | ~ | : |

### Entering Goals

1) Click on "+" to expand

2) Click on shaded boxes and enter your unit goal and description. Repeat process for all Goals.

| 🔀 Weave"              |                                                                                | DASHBOARD PROJECTS CREDENTIALS | REPORTS                                              |           |
|-----------------------|--------------------------------------------------------------------------------|--------------------------------|------------------------------------------------------|-----------|
|                       | Projects / Assessment / WEAVE Training / 2019-2020<br>WEAVE Training 2019-2020 | 2.1 Enter Unit Goal            | <ul> <li>♂ STATUS</li> <li>In Progress → </li> </ul> | 1. Expand |
| Team (10) I K         | Mission Statement                                                              |                                | ~                                                    |           |
| Add Team Member 🛛 🔫   | Goals                                                                          |                                | +                                                    |           |
| ٩                     | 1 Goals Enter Text                                                             |                                |                                                      |           |
| VIEW BY: ALL 🔫        | DESCRIPTION                                                                    |                                |                                                      |           |
| ADMINISTRATORS (10) 🗸 | Enter text                                                                     |                                |                                                      |           |
|                       | Outcomes                                                                       |                                | +                                                    |           |
| -                     |                                                                                |                                |                                                      | _         |
|                       | Project Attachments (O)                                                        | 2.2 Enter Unit Goal D          | escription                                           |           |

#### Outcomes

- What are you doing or going to do this reporting cycle to help achieve your unit's goals?
- Outcomes need to be more specific than goals because they relate to actual work in a reporting cycle
- Outcomes need to be related to goals and should be fixing a known problem
- Outcomes have to be measurable. You have to know if they were achieved or in the process for being achieved.
- Outcomes should NOT be normal businesses process unless these process are failing. However, an outcome can be to improve a normal business process. For example, OIER cannot have goal to complete federal reports; however, it can have a goal to make writing federal reports more efficient.

#### Entering Outcomes

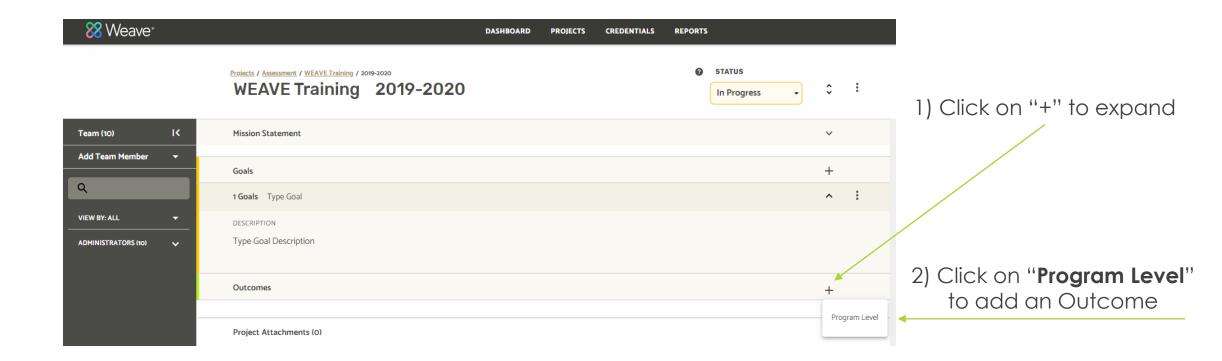

#### Entering Outcomes (cont.)

Click on shaded boxes and enter your unit Outcome.
 Outcome Description is required. In two to three sentences, state why this outcome is important to achieving your goal. What problems is it solving?

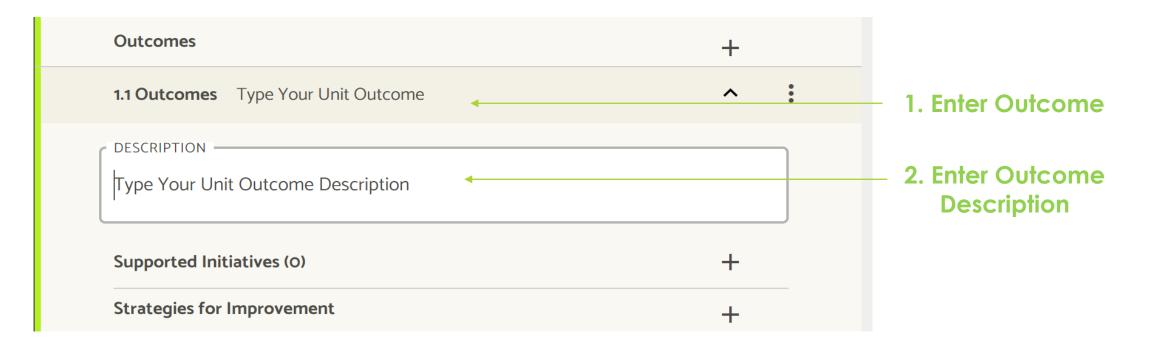

# Entering Outcomes (cont.)

Example:

| Outcomes         |                                                                                                    | +   |
|------------------|----------------------------------------------------------------------------------------------------|-----|
| 3.1 Outcomes Eva | aluate the Assessment process                                                                                        | ^ : |
| · · · ·          | ycles on Weave training and assessment plan, OIEI<br>eave with end-users. This is information will fuel a r<br>ocess |     |

#### Supported Initiative

- Supported Initiative links your outcome to the UNO Strategic Plan Goals
- It is important to know how the university is working toward the strategic plan.
- > At least one of your outcomes should be link to an UNO Strategic Plan Goals.

| ≎ ፣        |
|------------|
| ~          |
| +          |
| <b>^</b> : |
|            |
| +          |
| <b>^</b> = |
|            |
| +          |
| +          |
| +          |
|            |
| +          |

Adding a Supported Initiative to Outcome

Click "+" to expand **Supported initiatives** 

Adding a Supported Initiative to Outcome

New box will appear.

Step 1) Click on Select Supported Initiatives box

|   | Outcomes                                                                       | + |   |
|---|--------------------------------------------------------------------------------|---|---|
|   | 1.1 Outcomes Type Your Unit Outcome                                            | ^ | • |
|   | DESCRIPTION<br>Type Your Unit Outcome Description<br>Supported Initiatives (0) |   |   |
|   | Add Supported Initiatives to Outcomes 1.1                                      | × |   |
| - | Select Supported Initiatives                                                   |   |   |
|   | Strategies for Improvement                                                     | + |   |

Adding a Supported Initiative to Outcome

Step 2) Select **Strategic Initiatives** From the dropdown box

| Outcomes                                  |   | +        |  |
|-------------------------------------------|---|----------|--|
| 1.1 Outcomes Type Your Unit Outcome       |   | <b>^</b> |  |
| DESCRIPTION                               |   |          |  |
| Type Your Unit Outcome Description        |   |          |  |
|                                           |   |          |  |
| Supported Initiatives (O)                 |   |          |  |
| Add Supported Initiatives to Outcomes 1.1 |   | ×        |  |
| Select Supported Initiatives              |   |          |  |
| Standards                                 | Q |          |  |
| General Education                         |   |          |  |
| Institutional Priorities                  |   | +        |  |
| Strategic Initiatives                     |   | +        |  |
|                                           |   |          |  |

Adding a Supported Initiative to Outcome

Step 3) Select IMPACT UNO From the Strategic Initiatives dropdown box

| Add Supported Initiatives to Outcomes 1.1<br>SELECT SUPPORTED INITIATIVES | ×                                        |
|---------------------------------------------------------------------------|------------------------------------------|
| Strategic Initiatives -                                                   | ٩                                        |
| Strategic Initiatives                                                     | Search                                   |
|                                                                           | Select Collection                        |
| Close                                                                     | MPACT UNO                                |
|                                                                           | University of New Orleans Strategic Plan |

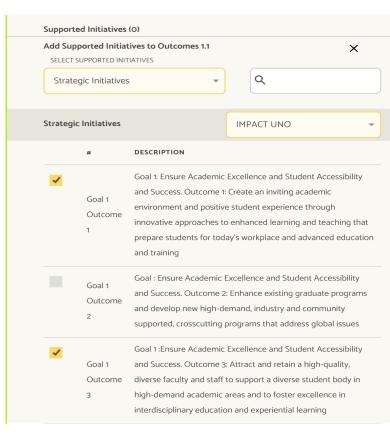

#### Adding a Supported Initiative to Outcome

Step 3) **Check the boxes** next to the UNO goals you wish to add and **click close**.

|         | Goal: Positively impact New Orleans and our world through      |
|---------|----------------------------------------------------------------|
| Goal 2  | research, scholarly, and creative endeavors Outcome:           |
| Outcome | Strengthen campus research infrastructure to support research, |
| 2       | scholarly, and creative endeavors that provide high-impact     |
|         | outcomes                                                       |
|         |                                                                |

| Outcome<br>1 | Outcome: Develop a thorough understanding of existing<br>external partnerships with alumni, businesses, educational<br>institutions, and other key organizations. |
|--------------|----------------------------------------------------------------------------------------------------|
|              | Goal: Maximize Engagement through Strategic Partnerships.                                                                                                    |

| Goal 3  | doal. Haximize Engagement anough Strategie Fartherships.        |
|---------|-----------------------------------------------------------------|
| Goal 3  | Outcome: Strengthen and increase the number of external         |
| Outcome | 5                                                               |
|         | partnerships, particularly with those organizations and sectors |
| 2       | for which we have limited existing relationships.               |

Goal 3 Goal : Maximize Engagement through Strategic Partnerships.
Outcome: Internally communicate the value of engaging in
3 external partnership.

1

Close

| Outcomes                                                                     | + |   |
|------------------------------------------------------------------------------|---|---|
| 1.1 Outcomes Enter Your Unit Outcome                                         | ^ | : |
| DESCRIPTION                                                                  |   |   |
| Enter Your Unit Outcome Description                                          |   |   |
|                                                                              |   |   |
| Supported Initiatives (2)                                                    | + |   |
| STRATEGIC INITIATIVES (2)                                                    |   |   |
| IMPACT UNO: Goal 1 :Ensure Academic Excellence and Student Accessibility and |   | : |

Success. Outcome 3: Attract and retain a high-quality, diverse faculty and staff to support a diverse student body in high-demand academic areas and to foster excellence in interdisciplinary education and experiential learning

IMPACT UNO: Goal 1: Ensure Academic Excellence and Student Accessibility and Success. Outcome 1: Create an inviting academic environment and positive student experience through innovative approaches to enhanced learning and teaching that prepare students for today's workplace and advanced education and training The **Supported Initiatives** Added will display below Outcomes

Click on the arrow to expand or collapse

#### Strategies for Improvement

- General statement of what is to be done in the reporting cycle.
- What ACTIONS are you going to take over the reporting cycle to achieve your outcome?
- Example: The Office of Institutional Research will provide more training for staff and faculty to increase knowledge of assessment and ask for feedback from administrative users.

| Outcomes                                       | +        |
|------------------------------------------------|----------|
| 1.1 Outcomes Type Your Unit Outcome            | <b>^</b> |
| DESCRIPTION Type Your Unit Outcome Description |          |
| Supported Initiatives (2) 🗸                    | +        |
| Strategies for Improvement                     | +        |

Adding Strategies for Improvement to Outcome

Click "+" to expand Strategies for Improvement

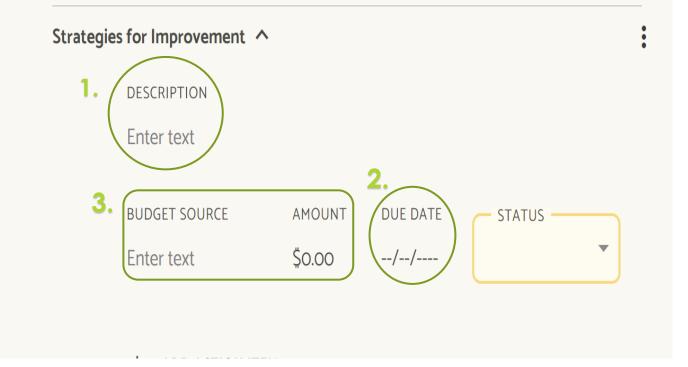

1. Give a short description of your strategies

2. Set a due date to complete the entire improvement(best to enter the date of the end of the cycle).

**3.** If budget resources are needed, enter the source and amount of funds.

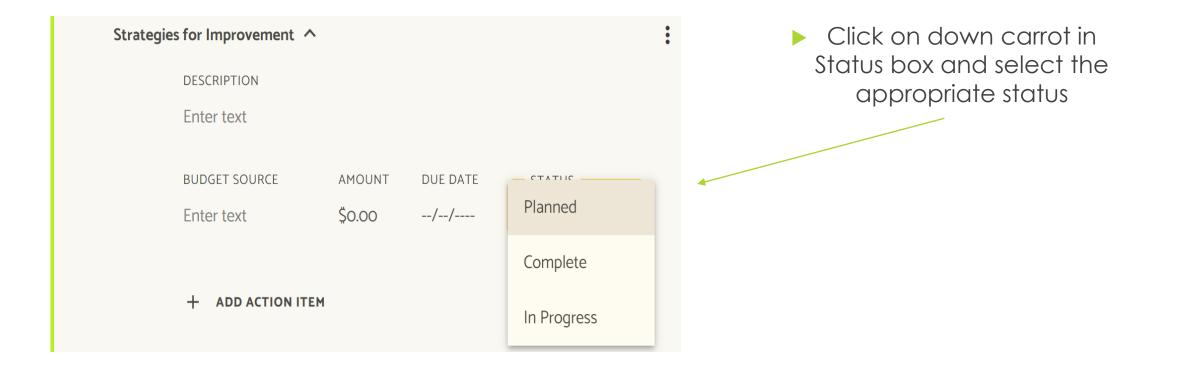

#### Example:

| Strategie | s for Improvement                                    | ^                    |                       |        | : |
|-----------|------------------------------------------------------|----------------------|-----------------------|--------|---|
|           | DESCRIPTION<br>General statemer<br>Example: Create I |                      |                       |        |   |
|           | BUDGET SOURCE<br>OIER Annual<br>Budget               | amount<br>\$5,000.00 | DUE DATE<br>8/31/2020 | STATUS | ) |

# Action Items

- > What tasks/projects is your unit going to perform to achieve your outcome?
- ▶ Be sure the task is being performed within the reporting cycle.

### Action Items (cont.)

Adding Action Item to Outcome

Click "+" to expand **Action Item** 

| Outcomes      |                      |        |          |        | + |   |
|---------------|----------------------|--------|----------|--------|---|---|
| 1.1 Outcomes  | s Type Your Unit Out | come   |          |        | ^ | : |
| DESCRIPTION   |                      |        |          |        |   |   |
| Type Your U   | nit Outcome Descript | tion   |          |        |   |   |
| Supported Ir  | nitiatives (O)       |        |          |        | + |   |
| Strategies fo | or Improvement 🔨     |        |          |        |   | : |
| DE            | ESCRIPTION           |        |          |        |   |   |
| Er            | nter text            |        |          |        |   |   |
| BU            | JDGET SOURCE         | AMOUNT | DUE DATE | STATUS |   |   |
| Er            | nter text            | \$0.00 | //       |        | - |   |
| +             | - ADD ACTION ITEM    |        |          |        |   |   |
|               | ACTION ITEMS (0)     | CREA   | TED DUE  | STATUS |   |   |

# Action Items (cont.)

1. Click on "Enter Text" under Action ITEMS and add a description of what you plan to do.

2. Set a due date for the task by selecting a date from the calendar (This can be updated any time).

**3.** Click on down carrot in STATUS box and select the appropriate status

Repeat the steps above for all Action items

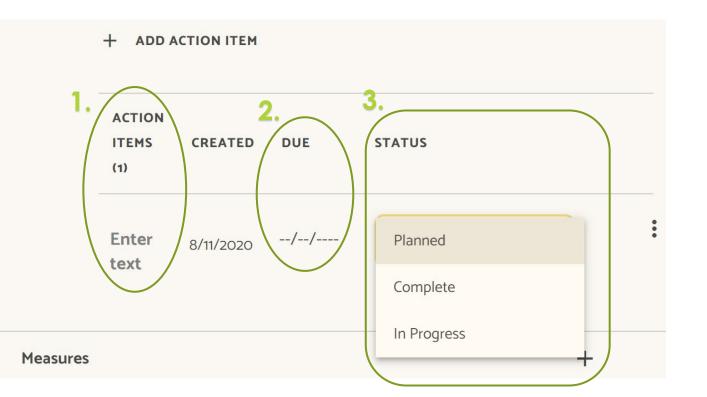

# Action Items (cont.)

#### Example:

| Strategies | for Improvem              | ent 🔨     |                     |         |       |             |   | : |   |
|------------|---------------------------|-----------|---------------------|---------|-------|-------------|---|---|---|
|            |                           |           | 6.010               |         |       |             |   |   |   |
|            | Survey Admin              |           |                     |         |       |             |   |   |   |
|            | BUDGET SOURC              | E 4       | MOUNT               | DUE DAT | E     | STATUS -    |   |   |   |
|            | OIER Annual<br>Budget     | Ś         | \$0.00              | 3/31/20 | 20    | In Progress | • |   |   |
|            | + ADD ACTI                | ON ITEM   |                     |         |       |             |   |   |   |
|            | ACTION<br>ITEMS (3)       | CREATE    | D DUE               |         | STATU | 5           |   |   |   |
|            | Create<br>Survey          | 11/20/201 | 9 12/19/2           | 2019    | Com   | plete       | • |   | : |
|            | Collect<br>Survey<br>Data | 11/20/201 | <sub>9</sub> 8/31/2 | :020    | Com   | plete       | • |   | : |
|            | Analyze<br>Survey<br>Data | 11/20/201 | 9 8/31/2            | :020    | In Pr | ogress      | - |   | : |

#### Measures

- What are you going to measure to know if your outcome was achieved? (Surveys, Counts, etc.)
- Each outcome should be assessed using at least one assessment measurement
- You can have multiple measures per outcome
- Be sure measures are appropriate and align with Outcomes and Goals Do the chosen measures provide data on what you need to know?

# Entering Measures

#### WEAVE Training 2019-2020

|                                                   | ~   | • |  |
|---------------------------------------------------|-----|---|--|
| In Progress                                       | ×   | • |  |
| Mission Statement                                 | ~   |   |  |
| Goals                                             | +   |   |  |
| 1 Goals Type Goal                                 | ^   | : |  |
| DESCRIPTION<br>Type Goal Description              |     |   |  |
| Outcomes                                          | +   |   |  |
| 1.1 Outcomes Type Your Unit Outcome               | ^   | • |  |
| DESCRIPTION<br>Type Your Unit Outcome Description |     |   |  |
| Supported Initiatives (O)                         | +   |   |  |
| Strategies for Improvement                        | +   |   |  |
| Measures                                          | т 🍐 |   |  |

Adding

Measures

to

Outcome

Click "+" to

expand **Measures** 

### Entering Measures (cont.)

| Measures                     | + |
|------------------------------|---|
| 1.1.1 Measures Enter Text    | ^ |
| 2. DESCRIPTION Enter text    |   |
| 3. METHODOLOGY<br>Enter text |   |
| Target (O)                   | + |

1. Click on the shaded box to enter your Measure title.

2. Click on the shaded box below "DESCRIPTION" and provide a description of your Measure.

3. Click on the shaded box below "METHODOLOGY" to enter measure methodology. The methodology section should state where data is coming from, how it is collected, and when it is collected.

Repeat the steps above for all measures

# Entering Measures (cont.)

#### Example:

| Measures                                                                                                    | + |   |
|----------------------------------------------------------------------------------------------------|---|---|
| 1.1.1 Measures Number of Dashboards                                                                          | ^ | : |
| DESCRIPTION                                                                                                  |   |   |
| The OIER will measure the number of IPEDS Dashboards published by the end of this reporting cycle 2019-2020. |   |   |
| METHODOLOGY                                                                                                  |   |   |
| Count dashboard created in Tableau with IPEDS data.                                                          |   |   |

# Targets

- For each measure, an achievement target must be established; in other words, how or when will you know if you've been successful?
- Targets communicate clearly the expected level of accomplishment for the measure.
- Using your measures, what degree of that measure do you want to achieve?
  - How much of something are you going to produce?
  - How satisfied were customers with a new service?
  - > You can have several targets per measure.

### Entering Targets

| Measures                                | +   |   | Adding                 |
|-----------------------------------------|-----|---|------------------------|
| 1.1.1 Measures Enter your measure title | ^   | : | Target<br>to Measures  |
| DESCRIPTION                             |     |   |                        |
| Enter your measure description          |     |   | Click "+" to<br>expand |
| METHODOLOGY                             |     |   | Target                 |
| Enter your measure methodology          |     |   |                        |
| Target (0)                              | + * |   |                        |

### Entering Targets (cont.)

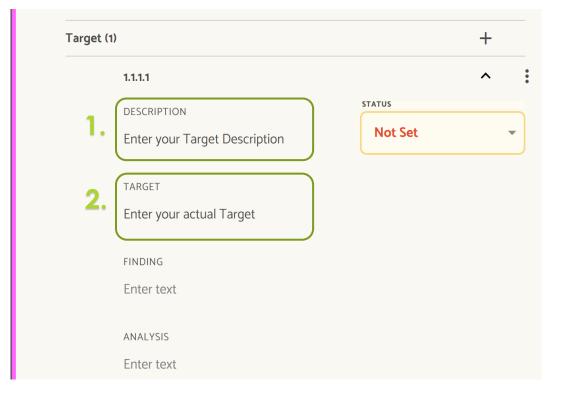

- 1. Click on the shaded box to provide your Target description.
- 2. Click on the shaded box and enter the actual Target.

Target Status, Findings & Analysis will be entered at the end of the reporting cycle.

# Entering Targets (cont.)

#### Example:

| Target | (1)                                                                           |         | + |
|--------|-------------------------------------------------------------------------------|---------|---|
|        | 1.1.1.1                                                                       |         | ^ |
|        | DESCRIPTION                                                                   | STATUS  |   |
|        | The OIER will publish 10 New IPEDS Dashboards by the of this reporting cycle. | Not Set | * |
|        | TARGET                                                                        |         |   |
|        | 10 New IPEDS Dashboards                                                       |         |   |
|        | FINDING                                                                       |         |   |
|        | Enter text                                                                    |         |   |
|        | ANALYSIS                                                                      |         |   |
|        | Enter text                                                                    |         |   |

### Assessment Plan's Status

Once you have completed you assessment plan at the Beginning of the cycle, you need to change your assessment plan's status to "In Review".

Click the box shown below. Then, select "Internal Review".

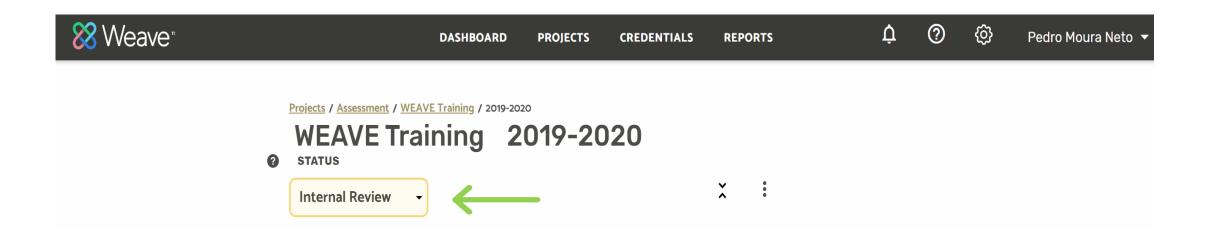

# End of Cycle Reporting